## **BMTech** Cifrado Seguro en Servidores Tomcat 8 y anteriores

Para activar el Cifrado Seguro en servidores Tomcat (sea Windows o Linux), tendremos que acceder al archivo de configuración del Connector 443 u 8443.

El archivo se ubica en la carpeta de Tomcat /conf/server.xml

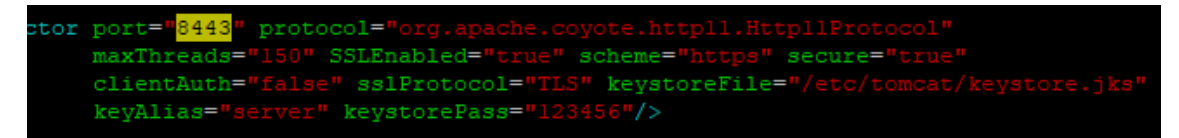

En este archivo, deberemos hacer 2 configuraciones:

- 1. Buscar el atributo sslProtocol y modificar a: sslEnabledProtocols="TLSv1.2". En servidores con Java8 actualizado se puede colocar: sslEnabledProtocols="TLSv1.2,TLSv1.3"
- 2. Agregar el atributo ciphers y colocarlo de la siguiente manera:

ciphers="TLS\_ECDHE\_RSA\_WITH\_AES\_256\_GCM\_SHA384,TLS\_DHE\_RSA\_WITH\_AES\_256\_GCM\_SHA384,TL S\_ECDHE\_RSA\_WITH\_AES\_128\_GCM\_SHA256,TLS\_DHE\_RSA\_WITH\_AES\_128\_GCM\_SHA256"

En servidores con Java8 actualizado se puede colocar:

ciphers="TLS\_AES\_128\_GCM\_SHA256,TLS\_AES\_256\_GCM\_SHA384,TLS\_ECDHE\_RSA\_WITH\_AES\_256\_GCM \_SHA384,TLS\_DHE\_RSA\_WITH\_AES\_256\_GCM\_SHA384,TLS\_ECDHE\_RSA\_WITH\_AES\_128\_GCM\_SHA256,TL S\_DHE\_RSA\_WITH\_AES\_128\_GCM\_SHA256"

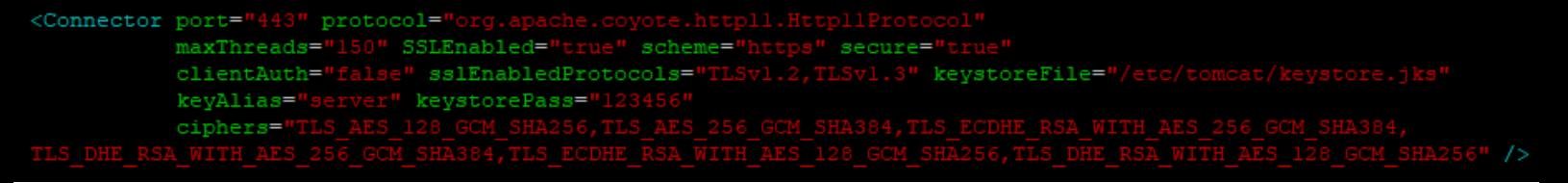

Luego de estas configuraciones, se reinicia el servicio Tomcat y los cambios serán aplicados.

**Notas:**

- Java 6 no soporta TLS 1.1 o TLS 1.2, por lo que se recomienda actualizar.
- Java 7 no soporta cifrados con AEAD (Authenticated Encryption with Associated Data), por lo que se recomienda actualizar.

## **BMTech** HSTS en Servidores Tomcat

Si quieres activar HSTS, debes hacer lo siguiente:

- 1. En la misma carpeta del archivo server.xml, acceder al archivo web.xml
- 2. Buscar el siguiente bloque de código por la línea 480 500 y descomentarlo.

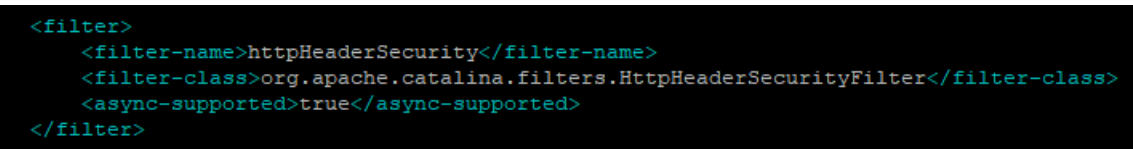

3. Editarlo con el siguiente código:

<filter>

- <filter-name>httpHeaderSecurity</filter-name>
- <filter-class>org.apache.catalina.filters.HttpHeaderSecurityFilter</filter-class>

<async-supported>true</async-supported>

<init-param>

- <param-name>hstsEnabled</param-name>
- <param-value>true</param-value>

</init-param>

<init-param>

<param-name>hstsMaxAgeSeconds</param-name>

<param-value>31536000</param-value>

</init-param>

<init-param>

- <param-name>hstsIncludeSubDomains</param-name>
- <param-value>true</param-value>

</init-param>

</filter>

## Deberá quedar así:

## $<$ filter> <filter-name>httpHeaderSecurity</filter-name> <filter-class>org.apache.catalina.filters.HttpHeaderSecurityFilter</filter-class> <async-supported>true</async-supported>  $\langle$ init-param $\rangle$ <param-name>hstsEnabled</param-name> <param-value>true</param-value> </init-param> <init-param> <param-name>hstsMaxAgeSeconds</param-name> <param-value>31536000</param-value>  $\frac{1}{1}$ init-param>  $\langle$ init-param> <param-name>hstsIncludeSubDomains</param-name> <param-value>true</param-value> </init-param>  $\langle$ /filter>

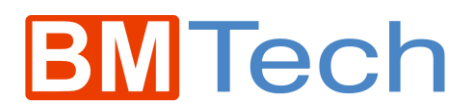

4. Buscar el siguiente bloque de código por la línea 570 - 600 y descomentarlo.

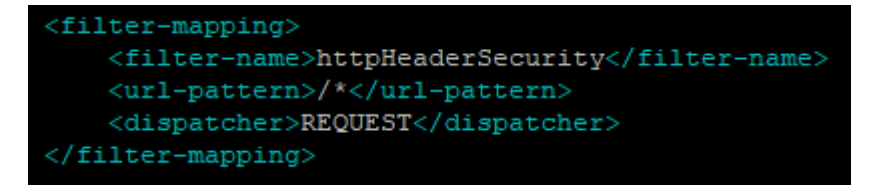

Luego de un reinicio del servicio Tomcat, el subdominio incluirá las cabeceras de HSTS en los paquetes que viajen desde el servidor.